# **VirtualFish Documentation**

*Release 2.5.4*

**Leigh Brenecki, Justin Mayer, and contributors**

**Sep 07, 2021**

# **Contents**

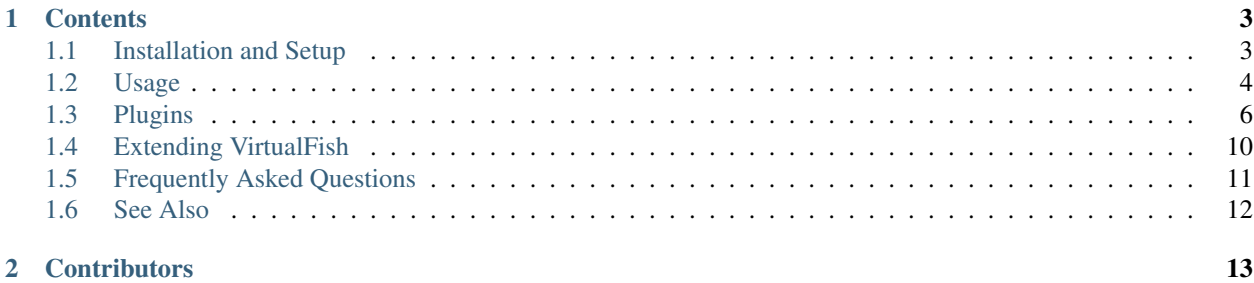

VirtualFish is a Python [virtual environment](https://virtualenv.pypa.io/en/latest/) manager for the [Fish shell.](https://fishshell.com/)

# CHAPTER 1

# **Contents**

# <span id="page-6-1"></span><span id="page-6-0"></span>**1.1 Installation and Setup**

#### **1.1.1 Installing**

- 1. Make sure you are running Fish 3.1+. If you are running an Ubuntu LTS release that has an older Fish version, install Fish via the [Fish 3.x release series PPA.](https://launchpad.net/~fish-shell/+archive/ubuntu/release-3)
- 2. The easiest way to install VirtualFish is by running: python -m pip install --user virtualfish. If you're using [Pipx,](https://pipxproject.github.io/pipx/) it is better to use: pipx install virtualfish.
- 3. Install the VirtualFish loader by running:

```
vf install
```
If you want to use VirtualFish with *[plugins](#page-9-0)*, list the names of the plugins as arguments to the install command:

vf install compat\_aliases projects environment

*Note:* After performing the above step, you will be prompted to run exec fish in order to make these changes active in your current shell session.

4. Customize your fish\_prompt

#### **1.1.2 Customizing Your fish\_prompt**

VirtualFish doesn't attempt to mess with your prompt. Since Fish's prompt is a function, it is both much less straightforward to change it automatically, and much more convenient to simply customize it manually to your liking.

The easiest way to add the active virtual environment's name to your prompt is to type funced fish\_prompt and add the following line somewhere:

```
if set -q VIRTUAL_ENV
   echo -n -s (set_color -b blue white) "(" (basename "$VIRTUAL_ENV") ")" (set_color
˓→normal) " "
end
```
Then, type funcsave fish\_prompt to save your new prompt to disk.

### **1.1.3 Un-installing**

To un-install VirtualFish, run:

```
vf uninstall
python -m pip uninstall virtualfish
```
# <span id="page-7-0"></span>**1.2 Usage**

#### **1.2.1 Commands**

- vf new [<options>] <envname> Create a virtual environment.
- vf ls [--details] List the available virtual environments.
- vf activate <envname> Activate a virtual environment. (Note: Doesn't use the activate.fish script provided by [Virtualenv.](https://virtualenv.pypa.io/en/latest/))
- vf deactivate Deactivate the current virtual environment.
- vf upgrade [<options>] [<envname(s)>] Upgrade virtual environment(s).
- vf rm <envname> Delete a virtual environment.
- vf tmp  $\lceil$  <options> $\rceil$  Create a temporary virtual environment with a randomly generated name that will be removed when it is deactivated.
- vf cd Change directory to currently-activated virtual environment.
- vf cdpackages Change directory to currently-active virtual environment's site-packages.
- vf globalpackages Toggle system site packages.
- vf addpath Add a directory to this virtual environment's sys.path.
- vf all <command> Run a command in all virtual environments sequentially.
- vf connect [<envname>] Connect the current working directory with the currently active (or specified) virtual environment. This requires the *[auto-activation plugin](#page-10-0)* to be enabled in order to have any effect besides creating a .venv file in the current directory.

If you are accustomed to [virtualenvwrapper](https://bitbucket.org/dhellmann/virtualenvwrapper) commands (workon, etc.), you may wish to enable the *[Virtualenvwrapper](#page-9-1) [Compatibility Aliases \(compat\\_aliases\)](#page-9-1)* plugin.

#### **1.2.2 Using Different Pythons**

By default, the environments you create with VirtualFish will use the same Python version that was originally used to Pip-install VirtualFish, which will usually be your system's default Python interpreter.

If you want to create a new virtual environment with a different Python interpreter, add the  $--$ python PYTHON EXE  $(-p)$  for brevity) flag to  $\nu f$  new, where PYTHON\_EXE is any Python executable. For example:

vf new -p /usr/bin/python3 my\_python3\_env

Specifying the full path to the Python executable avoids ambiguity and is thus the most reliable option, but if the target Python executable is on your PATH, you can save a few keystrokes and pass the bare executable instead:

vf new -p pypy my\_pypy\_env

Sometimes there may be Python interpreters on your system that are not on your PATH, with full filesystem paths that are long and thus hard to remember and type. VirtualFish makes dealing with these easier by automatically detecting and using Python interpreters in a few known situations, in the following order:

- 1. [asdf](https://asdf-vm.com/) Python plugin is installed and has built the specified Python version.
- 2. [Pyenv](https://github.com/pyenv/pyenv) is installed and has built the specified Python version.
- 3. [Pythonz](https://github.com/saghul/pythonz) is installed and has built the specified Python version.
- 4. [Homebrew](https://docs.brew.sh/Homebrew-and-Python) keg-only versioned Python executable (e.g., 3.8) found at: /usr/local/opt/python@3.8/ bin/python3.8

For [asdf,](https://asdf-vm.com/) [Pyenv,](https://github.com/pyenv/pyenv) and [Pythonz](https://github.com/saghul/pythonz) , in addition to passing option flags such as -p python3.8 or -p python3.9.0a4, you can even get away with specifying just the version numbers, such as  $-p \ 3.8$  or  $-p \ 3.9$ . 0a4.

### <span id="page-8-0"></span>**1.2.3 Upgrading Virtual Environments**

Virtual environments contain links to Python interpreters that can become outdated over time. In addition, sometimes the underlying Python interpreter can be removed by Python upgrades, putting the virtual environment into an unusable state. Thankfully, VirtualFish includes a mechanism for upgrading outdated/broken environments.

To understand which environments might be outdated/broken, run:

```
vf ls --details
```
You can maintain a list of target Python versions via a line such as the following in  $a \sim /$ .tool-versions file:

python 3.9.7 3.8.12 3.7.11 3.6.14

Environment Python versions that match one of those versions will be shown as up-to-date (green). If target Python versions are not specified in that file, VirtualFish compares environment Python versions to the current default Python version, as specified by the VIRTUALFISH\_DEFAULT\_PYTHON variable (see below), if defined. To perform a minor (point-release) upgrade to the currently-active virtual environment, run:

vf upgrade

Minor point-release upgrades will modify in-place the virtual environment's Python version number and symlinks. (While this should work correctly in the majority of cases, there is the possibility that future changes to virtual environment structure will interfere with this in-place upgrade.)

For major version upgrades, say from Python 3.8.x to 3.9.x, you must instead re-build the environment via:

vf upgrade --rebuild

Re-building an environment will record its current package versions, remove the old environment, create a new environment with the same name, and re-install the list of recorded package versions.

If VirtualFish determines that a virtual environment is in a broken state, it will re-build that environment, even if --rebuild is omitted.

To upgrade to a specific Python interpreter or version, use the  $-\text{python option}$ :

vf upgrade --rebuild --python /usr/local/bin/python3.8

Virtual environments need not be active in order to upgrade them. To upgrade one or more virtual environments, specify their names:

```
vf upgrade project1 project2
```
Upgrades can also be applied to all environments. To re-build all existing environments:

```
vf upgrade --rebuild --all
```
#### **1.2.4 Configuration Variables**

The  $vf$  install  $[\ldots]$  installation step writes the VirtualFish loader to a file at  $$XDG_CONFIG_HOME/fish/$ conf.d/virtualfish-loader.fish, which on most systems defaults to: ~/.config/fish/conf.d/ virtualfish-loader.fish

You can edit this file to, for example, change the plugin loading order. You can also add the following optional variables at the top, so that they are set before virtual.fish is sourced.

- VIRTUALFISH HOME (default:  $\sim/$ .virtualenvs) where all your virtual environments are kept.
- VIRTUALFISH\_DEFAULT\_PYTHON The default Python interpreter to use when creating a new virtual en-vironment; the value should be a valid argument to the [Virtualenv](https://virtualenv.pypa.io/en/latest/)  $-$ -python flag.

Regardless of the changes that you make, you must run exec fish afterward if you want those changes to take effect for the current shell session.

# <span id="page-9-0"></span>**1.3 Plugins**

VirtualFish comes with a number of built-in plugins.

You can use them by passing their names as arguments to the vf install command when installing for the first time. For example, the following will activate the compat aliases, projects, and environment plugins:

vf install compat\_aliases projects environment

To add or remove plugins after installation, use the  $\nu f$  addplugins and  $\nu f$  rmplugins commands. For example, the following will activate the auto\_activation and projects plugins, and the subsequent command will remove the projects plugin:

```
vf addplugins auto_activation projects
vf rmplugins projects
```
#### <span id="page-9-1"></span>**1.3.1 Virtualenvwrapper Compatibility Aliases (compat\_aliases)**

This plugin provides some global commands to make VirtualFish behave more like Doug Hellman's [virtualenvwrap](https://bitbucket.org/dhellmann/virtualenvwrapper)[per.](https://bitbucket.org/dhellmann/virtualenvwrapper)

#### **Commands**

- workon <envname> = vf activate <envname>
- deactivate = vf deactivate
- mkvirtualenv [<options>] <envname> = vf new [<options>] <envname>
- mktmpenv [<options>] = vf tmp [<options>]
- rmvirtualenv = vf rm <envname>
- lsvirtualenv = vf ls
- cdvirtualenv = vf cd
- cdsitepackages = vf cdpackages
- add2virtualenv = vf addpath
- allvirtualenv = vf all
- setvirtualenvproject = vf connect

## <span id="page-10-0"></span>**1.3.2 Auto-activation (auto\_activation)**

With this plugin enabled, VirtualFish can automatically activate a virtualenv when you are in a certain directory. To configure it to do so, change to the directory, activate the desired virtualenv, and run  $\forall f$  connect.

This will save the name of the virtualenv to a file named .venv. VirtualFish will then look for this file every time you cd into the directory (or pushd, or anything else that modifies \$PWD).

Note: When this plugin is enabled, ensure any environment variables that affect VirtualFish are set as noted in *[Upgrading Virtual Environments](#page-8-0)* and not in config.fish. Files in ~/.config/fish/conf.d/ (including VirtualFish) are sourced *before* config.fish, and thus variables set in config.fish may not be available to VirtualFish.

#### **Commands**

• vf connect - Connect the current virtualenv to the current directory, so that it is activated automatically as soon as you enter it (and deactivated as soon as you leave).

#### **Configuration Variables**

• VIRTUALFISH ACTIVATION FILE (default: .venv) - the name of the file VirtualFish will use for the auto-activation feature. Earlier versions of VirtualFish used . v fenv.

#### **State Variables**

• VF\_AUTO\_ACTIVATED - If the currently-activated virtualenv was activated automatically, set to the directory that triggered the activation. Otherwise unset.

#### **1.3.3 Global Requirements (global\_requirements)**

Keeps a global requirements.txt file that is applied to every existing and new virtual environment. This behavior can be disabled for a given session by setting the VIRTUALFISH\_GLOBAL\_REQUIREMENTS environment variable to "0". To disable on a per-invocation basis, prefix commands with the same variable:

VIRTUALFISH\_GLOBAL\_REQUIREMENTS="0" vf tmp

#### **Commands**

• vf requirements - Edit the global requirements file in your \$EDITOR. Applies the requirements to all virtualenvs on exit.

### <span id="page-11-0"></span>**1.3.4 Projects (projects)**

This plugin adds project management capabilities, including automatic directory switching upon virtual environment activation. Typically a project directory contains files — such as source code managed by a version control system that are often stored separately from the virtual environment.

The following example will create a new project, with a matching virtual environment, both named YourProject:

vf project YourProject

The above command performs the following tasks:

- 1. creates new empty project directory in PROJECT\_HOME (if there is no existing YourProject directory within) and changes the current working directory to it
- 2. creates new virtual environment named YourProject and activates it

To work on an existing project, use the  $\nu f$  workon  $\langle$  name> command to activate the specified virtual environment and change the current working directory to the project of the same name. For cases in which the project name differs from the target virtualenv name, you can manually specify which virtualenv should be activated for a given project by creating a .venv file inside the project root containing the name of the corresponding virtualenv.

If you use sub-folders, have projects located outside of PROJECT\_HOME, or utilize a project organization strategy that does not lend itself to storing all your projects in the root of a single directory, you may navigate to your project and associate the current working directory with the currently-activated virtual environment via the following example steps:

```
vf activate YourVirtualenv
cd /path/to/your/project
echo $PWD > $VIRTUAL_ENV/.project
```
In the future, you may then run vf workon YourVirtualenv to simultaneously activate YourVirtualenv and switch to the /path/to/your/project directory.

Note: project files are restored when calling vf upgrade --rebuild. If you are using both the *Compatibility Aliases* and *Projects* plugins, workon will alias vf workon instead of vf activate. If you are using both the *Auto-activation* and *Projects* plugins, the project's virtual environment will be deactivated automatically when you leave the project's directory.

#### **Commands**

- vf project <virtualenv-options> <name> Create a new project and matching virtual environment with the specified name and Virtualenv options, including the ability to specify a Python interpreter via --python. If the compat\_aliases plugin is enabled, mkproject is aliased to this command.
- vf workon <name> Search for a project and/or virtualenv matching the specified name. If found, this activates the appropriate virtualenv and switches to the respective project directory. If the compat\_aliases plugin is enabled, workon is aliased to this command.
- vf lsprojects List projects available in \$PROJECT\_HOME (see below)
- vf cdproject Search for a project matching the name of the currently activated virtualenv. If found, this switches to the respective project directory. If the compat\_aliases plugin is enabled, cdproject is aliased to this command.

#### **Configuration Variables**

• PROJECT\_HOME (default:  $\sim$ /projects/) - Where to create new projects and where to look for existing projects.

## **1.3.5 Environment Variables (environment)**

This plugin provides the ability to automatically set environment variables when a virtual environment is activated. The environment variables are stored in a .env file by default. This can be configured by setting VIRTUALFISH\_ENVIRONMENT\_FILE to the desired file name. When using the *[Projects \(projects\)](#page-11-0)* plugin, the env file is stored in the project directory unless it is manually created in the \$VIRTUAL\_ENV directory. If the projects plugin isn't being used, the file is stored in the \$VIRTUAL\_ENV directory.

When the virtualenv is activated, the values in the env file will be added to the environment. If a variable with that name already exists, that value is stored in \_\_VF\_ENVIRONMENT\_OLD\_VALUE\_\$key.

When the virtual environment is deactivated, if there was a pre-existing value it is returned to the environment. Otherwise, the variable is erased.

The format of the env file is one key-value set per line separated by an =. Empty lines are ignored, as are any lines that start with #. See the following:

```
# This is a valid comment and declaration
FOO=bar
# The empty line above is valid
BAR=baz # Inline comments like this one are NOT okay
```
#### **Commands**

• vf environment - Open the environment file for the active virtual environment in \$VISUAL/\$EDITOR, or vi if neither variable is set.

## **1.3.6 Update Python (update\_python)**

Note: The functionality provided by this plugin has been superseded by the  $\forall f$  upgrade command. This plugin has therefore been deprecated and will likely be removed in the future.

This plugin adds commands to change the Python interpreter of the current virtual environment.

#### **Commands**

- vf update\_python [<python\_exe>] Remove the current virtual environment and create a new one with <python\_exe> (defaults to VIRTUALFISH\_DEFAULT\_PYTHON if it is set, or the first executable named python in your PATH), and then re-install the same versions of all packages with Pip.
- vf fix\_python [<python\_exe>] Test the current virtual environment's Python executable. If it doesn't work, update it with vf update\_python [<python\_exe>]. This may be useful when one of your system's Python executables is updated, which may break some of your virtual environments. In that case, you probably just need to run: vf all vf fix\_python

#### **Configuration Variables**

• VIRTUALFISH\_DEFAULT\_PYTHON (default: python) - The Python interpreter to use if not specified as an argument to the above commands.

# <span id="page-13-0"></span>**1.4 Extending VirtualFish**

#### **1.4.1 Variables**

Virtualenv currently provides one global variable to allow you to inspect its state. (Keep in mind that more are provided by VirtualFish plugins.)

- VIRTUAL ENV Path to the currently active virtualenv.
	- Tips: use basename to get the virtualenv's name, or set  $-q$  to see whether a virtualenv is active at all.

#### **1.4.2 Events**

VirtualFish emits Fish events instead of using hook scripts. To hook into events that VirtualFish emits, write a function like this:

```
function myfunc --on-event virtualenv_did_activate
   echo "The virtualenv" (basename $VIRTUAL_ENV) "was activated"
end
```
You can save your function by putting it in .config/fish/config.fish, or put it anywhere Fish will see it before it needs to run. (Note: saving it with funcsave won't work.)

Some events are emitted twice: once normally and once with the name of the virtualenv as part of the event name. This is to make it easier to listen for events relevant to one specific virtualenv, for example:

```
function myfunc --on-event virtualenv_did_activate:my_site_env
    set -gx DJANGO_SETTINGS_MODULE mysite.settings
end
```
The full list of events is:

- virtualenv\_did\_setup\_plugins
- virtualenv\_will\_activate
- virtualenv\_will\_activate:<env name>
- virtualenv\_did\_activate
- virtualenv\_did\_activate:<env name>
- virtualenv\_will\_deactivate
- virtualenv\_will\_deactivate:<env name>
- virtualenv\_did\_deactivate
- virtualenv\_did\_deactivate:<env name>
- virtualenv\_will\_create
- virtualenv\_did\_create
- virtualenv\_did\_create:<env name>
- virtualenv\_will\_upgrade
- virtualenv\_will\_upgrade:<env name>
- virtualenv\_did\_upgrade
- virtualenv\_did\_upgrade:<env name>
- virtualenv\_will\_remove
- virtualenv\_will\_remove:<env name>
- virtualenv\_did\_remove
- virtualenv\_did\_remove:<env name>
- virtualenv\_did\_connect
- virtualenv\_did\_connect:<env name>

# <span id="page-14-0"></span>**1.5 Frequently Asked Questions**

## **1.5.1 How do I ensure new environments always have the latest version of Pip?**

You may see warnings from Pip about a newer available version, even on fresh environments you have just created. To ensure Pip is automatically updated upon environment creation, enable the *Global Requirements* plugin and add Pip via:

```
vf addplugins global_requirements
echo "pip" >> $VIRTUALFISH_HOME/global_requirements.txt
```
# **1.5.2 Why isn't VirtualFish written in Python?**

Mostly, for [the same reasons Virtualenvwrapper isn't.](https://virtualenvwrapper.readthedocs.io/en/latest/design.html)

# **1.5.3 Does VirtualFish work with Python 3? What about PyPy?**

Yes! In fact, you can create Python 3 virtual environments even if your system Python is Python 2, or vice versa, using the --python argument (see the *[Usage](#page-7-0)* section for full details).

# **1.5.4 Why does VirtualFish use Virtualenv and not Python's built-in venv module?**

[Virtualenv](https://virtualenv.pypa.io/) can create both Python 2 and Python 3 virtual environments, whereas Python's built-in venv module can only create Python 3 virtual environments. That said, since Python 2 is no longer officially supported by the Python Software Foundation, Python 2 support is a very minor consideration when deciding which tool to use. The main reason VirtualFish uses [Virtualenv](https://virtualenv.pypa.io/) is due to its much faster speed. We have seen Virtualenv create environments in one-fifth the amount of time that the venv module takes to perform the same task.

# **1.5.5 Why doesn't VirtualFish use activate.fish?**

VirtualFish uses its own internal virtual environment activation code instead of the activate.fish file that [Vir](https://virtualenv.pypa.io/)[tualenv](https://virtualenv.pypa.io/) generates for two main reasons. One is that when VirtualFish was originally written, activate.fish didn't actually work. The second reason, which is still valid today, is that activate. fish tries to modify your fish\_prompt function.

Because fish prompt is a function and not a variable like in most other shells, modifying it programmatically is not trivial, and the way that [Virtualenv](https://virtualenv.pypa.io/) accomplishes it is more than a little hacky. The benefit of it being a function is that the syntax for customising it is much less terse and cryptic than, say, PS1 on Bash. This is why VirtualFish doesn't attempt to modify your prompt, and instead tells you how to do it yourself.

# <span id="page-15-0"></span>**1.6 See Also**

This page is for other projects that integrate with VirtualFish, such as third-party plugins, prompts, and so on. If you know of (or maintain!) such a project, and it's not on this list, please submit a pull request.

# **1.6.1 Prompts**

• Both bobthefish and scorphish themes for [Oh My Fish!](https://github.com/oh-my-fish/oh-my-fish) support VirtualFish.

# CHAPTER 2

# **Contributors**

<span id="page-16-0"></span>Sorted by date of first commit:

- Leigh Brenecki
- Justin Mayer
- David Reid
- Alex Gaynor
- Álvaro Lázaro Gallego
- Jan Kasiak
- David Adam
- Robson Roberto Souza Peixoto
- Casey Chance
- fenekku
- Trung Ly
- George Christou